# Tippek és trükkök – matematika szedése TÁMOP  $4.1.2.A/1-11/0064 - k$ épzők képzése ÚJ SZÉCHENYI TERV

#### Wettl Ferenc

#### BME Algebra Tanszék, <http://www.math.bme.hu/~wettl>

<span id="page-0-0"></span>2013. június 8.

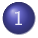

[Matematikai környezetek](#page-2-0)

[Képletek számozása](#page-14-0)

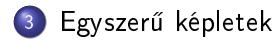

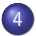

[Cikkek közös szerkesztése](#page-30-0)

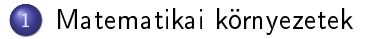

[Képletek számozása](#page-14-0)

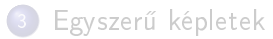

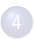

4 [Cikkek közös szerkesztése](#page-30-0)

Wettl Ferenc (BME) Tippek és trükkök – matematika szedése 2013. június 8. 3/32

<span id="page-2-0"></span>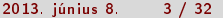

### Szövegközi és kiemelt képlet megadása

- Szövegközi képlet megadása
	- \$képlet\$
	- $\bullet \setminus$ (képlet $\setminus$ )
	- \begin{math}képlet\end{math}
- Egysoros kiemelt képlet megadása
	- $\bullet$  \[ képlet \]
	- $\bullet$  \begin{equation\*} képlet \end{equation\*}  $\in$  amsmath csomag
	- \$\$ képlet \$\$ (a TFX eredeti parancsa, LATFX-ben ne használjuk)
	- $\bullet$  \begin{displaymath} képlet \end{displaymath}
- Egysoros kiemelt képlet sorszámmal
	- \begin{equation}\label{eq:...} képlet \end{equation}
- Kiemelt képlet igazítása alapértelmezésben középre, ha balra akarjuk igazítani, akkor \documentclass[fleqn]{article}
- A sorszám alapértelmezésben a jobb oldalon, egyébként \documentclass[leqno]{article}

# Kiemelt többsoros képletek megadása

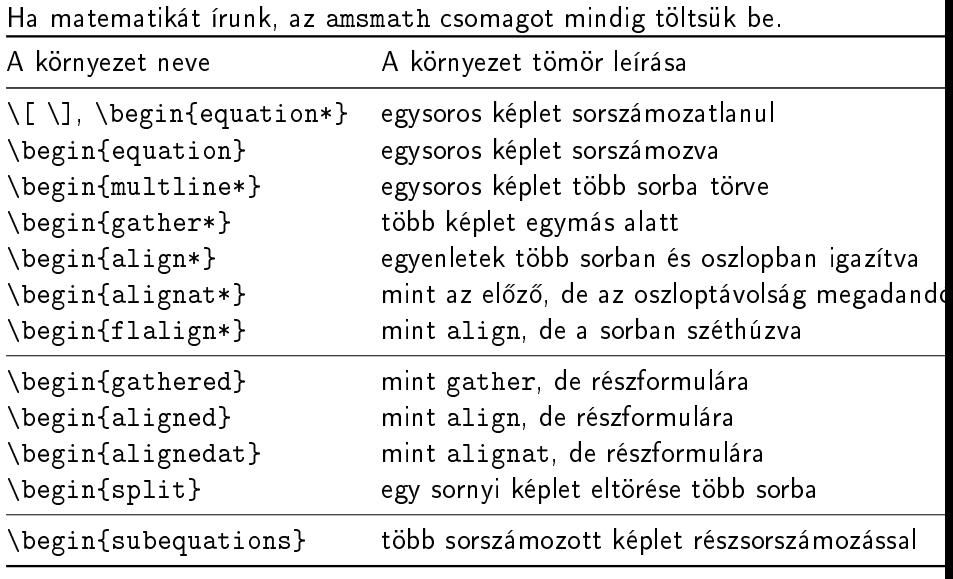

Wettl Ferenc (BME) Tippek és trükkök – matematika szedése 2013. június 8. 5 / 32

#### Többsoros képletek: align\*, alignat\*, flalign\*

$$
\begin{array}{rcl}\n\text{begin}\n\text{begin}\n\text{align 1} &= a\text{align 2} \\
\hline\n\text{align 5555} &= \text{align 6666}\n\end{array}\n\end{array}\n\quad\n\begin{array}{rcl}\n\text{align 3} &= \text{align 4} \\
\hline\n\text{align 5555} &= \text{align 6666}\n\end{array}\n\quad\n\begin{array}{rcl}\n\text{begin}\n\text{align 7777} &= \text{align 8} \\
\hline\n\text{begin}\n\text{align 1} &= \text{align 6666}\n\end{array}\n\quad\n\begin{array}{rcl}\n\text{begin}\n\text{align 2} &= \text{align 8} \\
\hline\n\text{align 3} &= \text{align 4} \\
\hline\n\text{align 4} &= \text{align 6666}\n\end{array}\n\quad\n\begin{array}{rcl}\n\text{begin}\n\text{align 5555} &= \text{align 6666} \\
\hline\n\text{align 1} &= \text{align 1} \\
\hline\n\text{begin}\n\text{begin}\n\text{figure 5555} &= \text{align 1} \\
\hline\n\text{figure 2} &= \text{ifalign 2} \\
\hline\n\text{figure 5555} &= \text{figure 6666}\n\end{array}\n\quad\n\begin{array}{rcl}\n\text{figure 3} &= \text{figure 4} \\
\hline\n\text{figure 5555} &= \text{figure 6666}\n\end{array}\n\quad\n\begin{array}{rcl}\n\text{figure 6666} & \text{figure 7777} &= \text{figure 1} \\
\hline\n\end{array}\n\end{array}
$$

\allowdisplaybreaks (egy ponton \displaybreak[0]) után oldaltörés is lehetséges, \displaybreak $[4]$ =\displaybreak kényszerítő.

2013. június 8. 
$$
6 / 3
$$

### Tipikus alkalmazások

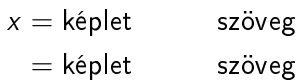

 $13x + 4y = 9$  $3x - 12y + 23z = 14$ 

 $A = X + Y$ .

ami behelyettesítés után

#### $= 7$

\begin{align\*} x &= képlet &&\text{szöveg}\\ &= képlet &&\text{szöveg} \end{align\*} \begin{alignat\*}{4}  $13x \&\text{+} \&\text{4y} \&\text{4x} \&\text{4x} \&$ 3x &-{} & 12y &+{} & 23z & ={} &14 \end{alignat\*} \begin{align\*} A &=X+Y,  $\setminus$ \intertext{ami behelyettesítés után}  $&=Z$ \end{align\*}

A \\ elhagyható, a mathtools ismeri a \shortintertext parancsot is.

# Egy tiltás a LATEX hibája miatt

helytelen :

1 + 3 = 4 1 + 3 + 5 = 9 helyes: 1 + 3 = 4 1 + 3 + 5 = 9 \setlength{\arraycolsep}{.13889em} \begin{eqnarray\*} 1+3 & = & 4\\ 1+3+5 & = & 9 \end{eqnarray\*} \begin{align\*} 1+3 & = 4\\ 1+3+5 & = 9

# Tipikus hibák

- Ne rövidítsük a környezetek nevét! Nagyon rossz gyakorlat, de itt nem is m¶ködik: \newcommand\ba{\begin{align\*}} \newcommand\ea{\end{align\*}}
- **a** Lehet módosítani:

```
\newenvironment{bralign}
  {\allowdisplaybreaks\align}
  {\endalign}
```
Ne hagyjunk üres sorokat a kiemelt matematikai környezetek körül! Az olvashatóság érdekében egy jó megoldás:

```
%
\begin{align*}
  ................
\end{align*}
```

```
%
```
Els® sor balra, utolsó jobbra, többi középre.

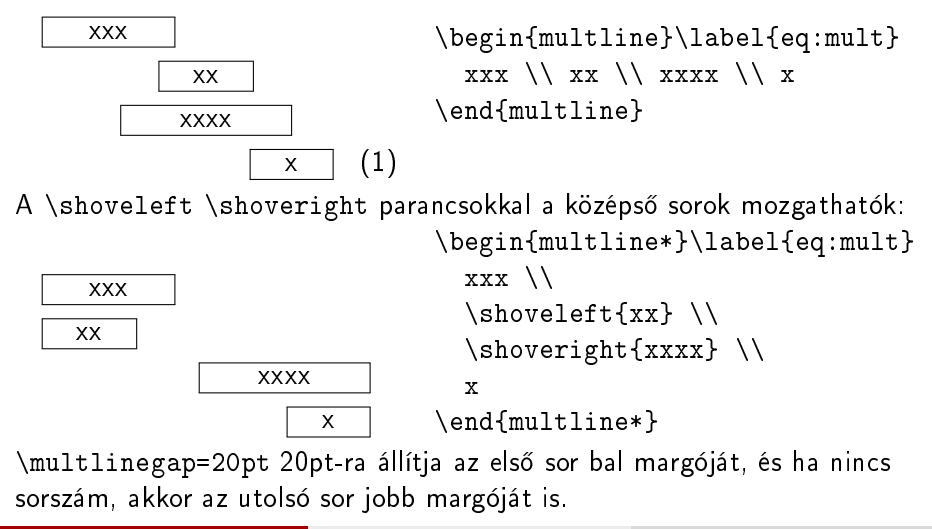

#### Beágyazott sortörés: split

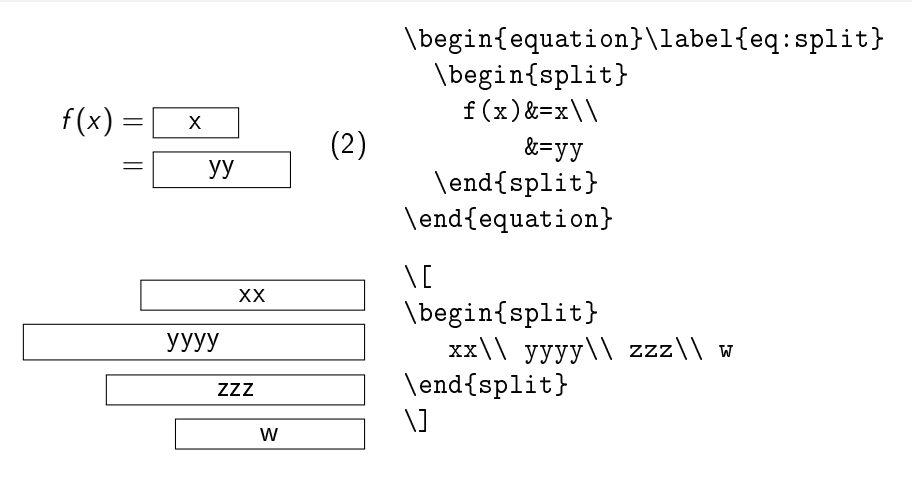

#### Többsoros részformulák: gathered, aligned, alignedat

$$
11x - 4y = 25 \qquad x = 3
$$
  

$$
x - y = 1 \qquad y = 2
$$

```
\setminus [
  \begin{alignedat}{3}
     11x &-{} &4y &={} &25\\
       x &-{} & y &={} &1
  \end{alignedat}
  \qquad\Rightarrow\qquad
  \begin{aligned}
    x \&= 3 \backslash \backslashy \&= 2\end{aligned}
\setminus ]
```
#### Többsoros részformulák zárójellel

```
x = r \cos \varphiy = r \sin \varphi\lambda
```
áttérés polárkoordinátákról

```
\sqrt{}\left.
  \begin{aligned}
    x \&= r \cos\varphi i \ \ \ \y &= r\sin\varphi
  \end{aligned}
\right\}\quad\text{áttérés polárkoordinátákról}
\setminus
```
# Eltört képletek igazítása kézimunkával

$$
f(x) = \sum_{k=0}^{2} a_k (x - c)^k
$$
  
+ 
$$
\left[ \sum_{i=0}^{2} a_i + \left( \prod_j b_j + x \right)^2 + \sqrt{x^2 + c^2} - 1 \right] x + 1
$$

\begin{align\*} f(x)&=\sum\_{k=0}^2 a\_k(x-c)^k\\ &\phantom{{}={}} + \Biggl[\sum\_{i=0}^2a\_i +\biggl(\prod\_jb\_j+x\biggr)^2\\ &\phantom{{}={} + \Biggl[\sum\_{i=0}^9a\_i} +\sqrt{x^2+c^2}-1\Biggr]x+1 \end{align\*}

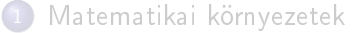

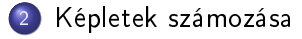

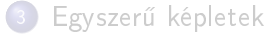

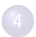

[Cikkek közös szerkesztése](#page-30-0)

Wettl Ferenc (BME) Tippek és trükkök - matematika szedése 2013. június 8. 15 / 32

<span id="page-14-0"></span>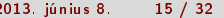

#### Egyenletek sorszámozása

- A mathtools csomag \showonlyrefs parancsa hatására csak azok az egyenletek kapnak sorszámot, amelyekre van hivatkozás.
- \nonumber: az egyenlet nem kap sorszámot.
- \tag segítségével saját egyedi "sorszám" adható a képletnek, például [\(\\*\)](#page-15-0). \tag\* nem tesz zárójelet.

<span id="page-15-0"></span>
$$
\begin{array}{c}\n\begin{array}{c}\n\begin{array}{c}\n\begin{array}{c}\n\begin{array}{c}\n\end{array} \\
\begin{array}{c}\n\end{array} \\
\end{array} \\
\begin{array}{c}\n\end{array} \\
\end{array} \\
\begin{array}{c}\n\end{array} \\
\end{array}\n\end{array} \\
\end{array}\n\end{array}
$$

- Az ős-számláló állítható: \numberwithin{equation}{section}
- Az automatikus sorszám tartalma megváltoztatható, pl. \renewcommand\theequation{\thesection/\arabic{equation}} hatására a sorszám (5) vagy (1.5) helyett (1/5) lesz.

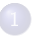

[Matematikai környezetek](#page-2-0)

[Képletek számozása](#page-14-0)

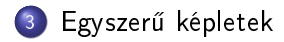

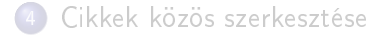

Wettl Ferenc (BME) Tippek és trükkök - matematika szedése 2013. június 8. 17 / 32

<span id="page-16-0"></span>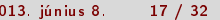

### Félkövér matematikai szimbólumok

{\boldmath\$\alpha\$} nem jó megoldás, mert csak matematikai módon kívül adható ki, \mathbf{\alpha} nem m¶ködik, és \mathbf a kurzív latin betűkből állókat csinál, a \pmb{\alpha} rossz minőségű, az amsmath csomag \boldsymbol parancsa nem minden szimbólumra m¶ködik. A legjobb megoldás a bm csomag \bm parancsa!

$$
\sum_{k=1}^{\infty} \alpha_k \qquad \sum_{k=1}^{\infty} \alpha_k
$$

\[ \sum\_{k=1}^\infty \alpha\_k \qquad \bm{\sum\_{k=1}^\infty \alpha\_k} \]

#### Indexek, kémiai képletek, határok

```
Szöveg az indexben:
x_{\text{bal}}, x_{\text{bal}} $x_{\textrm{bal}}$, $x_{\mathrm{bal}}$
X_{\rm {hal}}$x_{\text{bal}}$
Az alsó index helye függ a felső index lététől:
A_1B_1^2$A_1B_1^2$Ne függjön (pl. kémiai képletekben nem szép). Lokális megoldás:
A_1B_1^2$A_1^{\frown}{}B 1^{\frown}2\
```
Globális megoldás: subdepth csomag!

Indexek elöl-hátul:

$$
BF \n\begin{array}{l}\n\downarrow \text{size} \\
BA \n\end{array}\n\quad \text{sideset}\{\_ \{BA\}^{\_ \{JA\}^{\_ \{JF\}}\_ sum_{A\}^{\_ F\}}\n\quad \text{sideset}\{\_ \{BA\}^{\_ \{JF\}}\_ sum_{A\}^{\_ F\}}\n\quad \text{sideset}\{\_ \{B\}^{\_ \{JF\}}\_ sum_{A\}^{\_ F\}}\n\quad \text{sideset}\n\end{array}
$$

# Határok (limits)

Emlékeztet®: a határok szövegközi módban alapértelmezésben az indexek helyén, kiemelt módban alul-fölül jelennek meg (kivéve az integráljelet, ez az operátor után írt \limits vagy \nolimits paranccsal megváltoztatható.

 $\sum^5$  $n=1$ a<sup>n</sup> szedése: \$\sum\limits\_{n=1}^{5} a\_n\$, illetve

$$
\sum_{n=1}^5 a_n + \int_1^3 f
$$

 $\[\frac{\sum_{i=1}^{s} a_i + \int_1^s f_i}{\sum_{i=1}^{s} a_i + \int_1^s f_i} \]$ Ha az integrál határait is állandóan alá-fölé akarjuk tenni \usepackage[intlimits]{amsmath} Opciók: sumlimits (d), nosumlimits, intlimits, nointlimits (d), namelimits (d), nonamelimits.

#### Túl széles határok

A mathtools csomag \mathclap \mathllap \mathrlap parancsaival a széles index kezelhető: úgy tesz, mintha nem lenne index, de azt középre, balra, jobbra igazítja.

$$
A = \sum_{1 \le i < j \le n} a_{ij}
$$
\n
$$
A = \sum_{1 \le i < j \le n} a_{ij}
$$
\n
$$
A = \sum_{1 \le i < j \le n} a_{ij}
$$
\n
$$
A = \sum_{1 \le i < j \le n} a_{ij}
$$
\n
$$
A = \sum_{1 \le i < j \le n} a_{ij}
$$
\n
$$
A = \sum_{1 \le i < j \le n} a_{ij}
$$

### Többsoros határok

Többsoros határ:  $\sum$ 1≤i≤n 1≤j≤m aij \sum\_{ \substack{1\le i\le n\\ 1\le  $j\leq m\}$ a\_{ij} Többsoros határ zárójellel:  $\sqrt{ }$  $\Big| \sum_{1 \leq i \leq n}$ 1≤i≤n 1≤j≤m aij  $\setminus$  $\Bigg\}$  $\sqrt{2}$ 1≤i≤n 1≤j≤m  $a_{ij}$ \left( \begin{array}{@{}c@{}} \displaystyle\sum\_{% \substack{1\le i\le n\\ 1\le  $j\leq m$ } a {ij} \end{array} \right)

# Operátorok, log-szerű függvények, differenciáloperátor

\mathop \DeclareMathOperator\* \operatorname\* tgx,Tracex \$tg x, Trace x\$ ← ROSSZ

$$
tgx, Trace x
$$
\n
$$
fgx, Trace x
$$
\n
$$
fbg x, \text{Trace } x
$$

Megoldások:

- TFX-es: \newcommand{\tg}{\mathop{\mathrm{tg}}\nolimits} \newcommand{\Trace}{\mathop{\mathrm{Trace}}}
- $\bullet$   $A\Lambda$ SLATFX-es (amsmath/amsopn csomag): \DeclareMathOperator{\tg}{tg} \DeclareMathOperator\*{\Trace}{Trace}
- megoldás egyszeri esetre: \operatorname{tg} x \operatorname\*{Trace} x

$$
tg^2 x, Trace x \qquad \text{trace}_K x
$$

Féloldali operátor:  $f(x)dx$  helyett  $f(x)dx$ , azaz \$f(x)\,\mathrm{d}x\$  $\tilde{\text{A}}$ ltalános megoldás: \newcommand\*{\diff}{\mathop{}\!\mathrm{d}}

### Zárójelek: ha eltörik a sor

Emlékeztet®: \left, \right

$$
x = \n\begin{cases}\n\begin{cases}\n\begin{array}{c}\n\begin{array}{c}\n\begin{array}{c}\n\begin{array}{c}\n\end{array} \\
x=\{\}\&\left(\sum_{i=1}^{6}a_{i}+b+c \\
\text{for }i\end{array}\right.\n\end{cases} & \text{if }d+e+z\right.\n\end{cases}
$$
\n
$$
+ d + e + z)\n\end{cases}\n\end{cases}
$$

Megoldás: (1) kézi beállítás: a \bigl, \Bigl, \biggl, \Biggl, \bigr, \Bigr, \biggr, \Biggr parancsok használatával, vagy (2) a \vphantom paranccsal

$$
x = \left(\sum_{i=1}^{6} a_i + b + c \right) \begin{cases} \begin{cases} \text{begin{i=1}{6a_i+b+c} \\ \text{left(\sum_{i=1}{6a_i+b+c} \\ \text{left.{{}+d+e+z}} \end{cases} \end{cases}} \right) \end{cases} + d + e + z \right) \end{cases} \end{math>
$$

#### Zárójelek: halmaz és Dirac bra-ket

```
{n \in H \mid n \text{ print}} \leq \frac{1}{n} \left\{n \in H \mid n \text{ prím}\right\}
{n \in H|n \in \left\{n \in H \mid \mathcal{A}\right\}}\{ n \in H | n \text{ prime} \ \left\{ \, \ldots \, \, \mid n \in H \right\} \braket csomag:
{n \in H \mid n \text{ with } \setminus \mathbb{R} \mid n \text{ with } n \text{ with } n \text{ with\{ n^3 \in H \mid n \text{ prim } \Set{n^3 \in H \mid n \text{ prim } }\langle \varphi | \psi \rangle,
\langle \varphi |, |\psi \rangle,
                                               $\braket{\varphi|\psi}$,
                                               $\bra\varphi$, $\ket\psi$,
```
# Gyökjel

\smash[t]{...} \smash[b]{...} \smash{...} 0-nak számítja a formula tetejét, alját, mindkett®t. √  $\overline{x} + \sqrt{y},$ √ √  $\sqrt{\sqrt{x}+\sqrt{y}}$ ,

```
\overline{x} +
     y
         \sqrt{x}+\sqrt{\tanh[b]{y}}
```
Próbálkozhatunk gyámfával:

√  $\overline{x}\sqrt{y}\sqrt{X_i^3}$  $\sqrt{x} \sqrt{y} \sqrt{x_1^3}$  $\sqrt{x}\,\sqrt{y}\,\sqrt{X_i^3}$  $\sqrt{\frac{x\v{r^2}}{\n$  $\sqrt{\sqrt{y\pm n} \cdot \frac{X_i^3}}\},$ \sqrt{X\_i^3}\$

Igazítás:

 $\sqrt[3]{2}$ ,  $\sqrt[3]{2}$  $\sqrt{\text{beta}}$ {2}\$, \$\sqrt[\leftroot{-1}\uproot{2}\beta]{2}\$

Gyök kezd®jel: √

 $\sqrt{(1-n-m)}$  \$\surd(1-n-m)\$

Wettl Ferenc (BME) Tippek és trükkök – matematika szedése 2013. június 8. 26 / 32

# Mátrixok

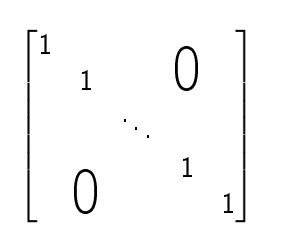

```
\begin{bmatrix}
  1\setminus&1& &\makebox[0pt]{\smash{\Huge{0}}}\\
   & &\ddots\\
   & & &1\\
   &\makebox[0pt]{\smash{\Huge{0}}}& & &1
\end{bmatrix}
```
### Mátrixok

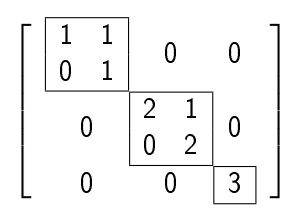

```
\left[
  \begin{array}{c@{}c@{}c}
    \begin{array}{|cc|}\hline
      1 \& 1 \ \vee0 & 1 \\\hline
    \end{array} & 0 & 0 \\
    0 & \begin{array}{|cc|}\hline
          2 & 1 \\
          0 & 2 \\\hline
        \end{array} & 0 \\
    0 & 0 & \begin{array}{|c|}\hline
               3\\\hline
             \end{array}\\
  \end{array}
\right]
```
### Mátrixok

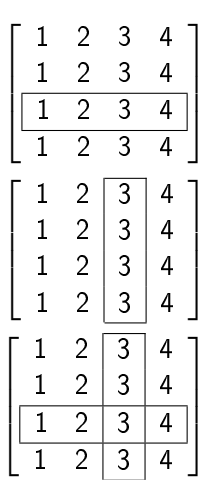

```
\begin{align*}
 \left[
   \begin{array}{cccc}
    1 & 2 & 3 & 4\\
     1 & 2 & 3 & 4\\\hline
     \multicolumn{1}{|c}{1} & 2 & 3 &
     \multicolumn{1}{c|}{4}\\\hline
     1 & 2 & 3 & 4
   \end{array}\right]\\
 \left[
   \begin{array}{cc|c|c}\cline{3-3}
    1 & 2 & 3 & 4\\
     1 & 2 & 3 & 4\\
    1 & 2 & 3 & 4\\
     1 & 2 & 3 & 4\\\cline{3-3}
   \end{array}\right]\\
 \left[
   \begin{array}{cc|c|c}\cline{3-3}
    1 & 2 & 3 & 4\\
     1 & 2 & 3 & 4\\\hline
     \multicolumn{1}{|c}{1} & 2 & 3 &
     \multicolumn{1}{c|}{4}\\\hline
     1 & 2 & 3 & 4\\\cline{3-3}
   \end{array}\right]
```
Wettl Ferenc (BME) **Tippek és trükkök – matematika szedése** 2013. június 8. 29 / 32

# Mátrixok:  $\mathsf{PT} \mathsf{F} \mathsf{X}$  és  $\mathcal{A} \mathcal{M} \mathcal{S} \mathsf{PT} \mathsf{F} \mathsf{X}$

- Az amsmath fejléce \begin{array}{@{}cccccccccc@{}}, azaz a zárójel közel van a tömbhöz. Ha array környezetet is használunk, akkor használuk a @{} parancsokat is.
- Az amsmath mátrixai 10-oszloposak: pl. a \setcounter{MaxMatrixCols}{15} parancs 15-re növeli.
- Gyakran kéne cccccccccc helyett rrrrrrrrrr, ezt megteszi a mathtools csomag \begin{matrix}[r] környezete.

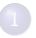

[Matematikai környezetek](#page-2-0)

[Képletek számozása](#page-14-0)

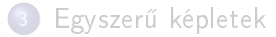

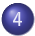

4 [Cikkek közös szerkesztése](#page-30-0)

<span id="page-30-0"></span>Wettl Ferenc (BME) Tippek és trükkök - matematika szedése 2013. június 8. 31 / 32

# Verziókövetés, párhuzamos szerkesztés, különbségek mutatása

- **•** svn, Subversion
- Dropbox (Google drive  $+$  Dropbox)
- **•** Gobby
- TitanPad
- **o** latexdiff
- <span id="page-31-0"></span>• changebar  $+$  chbar.sh